## 長崎南山学園同窓会 会員登録について (お願い)

現在、同窓会ではメール会員登録を推進しています。登録いただいた方には様々なご案内や情報発 信をメールにて行ってまいります。今後の事務効率化および発送等の経費削減のために、是非ともメ ール会員登録にご協力をお願いいたします。

登録手続きは以下の要領で行ってください。

## ※ご登録いただいた情報は、同窓会からの情報提供等以外には利用いたしません。

【登録方法】

パソコン・スマートフォン等で、以下の URL にアクセスすると、同窓会会員登録ページにアクセス できます。

URL:

<https://goo.gl/forms/2u9fU5km1HEOHu8c2>

・パソコンをご利用の場合

ブラウザで URL を入力してください。

・スマートフォンをご利用の場合

ブラウザで URL を入力するか、右の QR コードを読み取ってアクセスしてください。

《QR コード読み取りについて》

iPhone/iPad:

バージョン 11 から<カメラ>機能で QR コードを読み取ることができます。それ以前 の場合は<App Store>から"QR コード"等で検索し、QR コードアプリをインストール してから読み取ってください。

Android:

<GooglePlay>から"QR コード"等で検索し、QR コードアプリをインストールしてか ら読み取ってください。

※従来型携帯(通称ガラケー)では登録できない(送信ボタンが押せない)場合があることが確 認されました。その場合はパソコンやスマートフォンをご利用ください。

登録画面では、「氏名,メールアドレス、郵便番号,住所,電話番号,卒業年度」を入力します。 登録完了後、後日内容確認のメールをご登録頂いたメールアドレスにお送りします。

## 裏面に手順書を記載しています

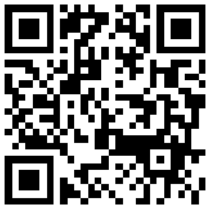

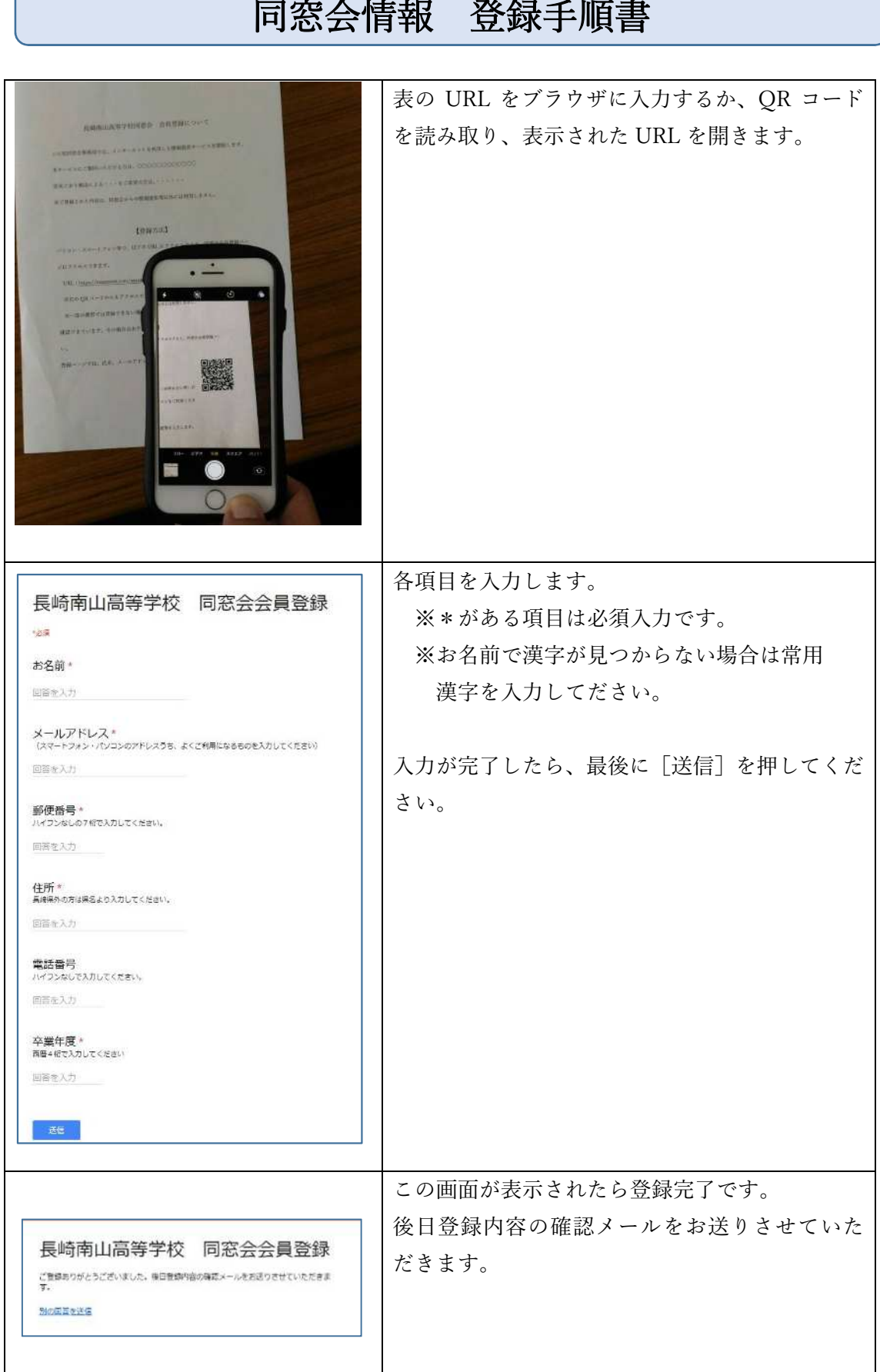